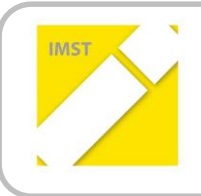

**IMST – Innovationen machen Schulen Top**

Themenprogramm "Kompetent Lernen mit digitalen Medien"

# **DURCHFÜHRUNG UND BEGLEITUNG VON LERNEINHEITEN ZUR UMSETZUNG DER INTERNEN IKT-STANDARDS FÜR ALLE FÄCHER DER 6. SCHULSTUFE**

**ID 847**

**Mag. Christine Oberlerchner**

**Institutionen Goethe-Gymnasium 914016**

Pressbaum, Juli, 2013

### **KURZFASSUNG**

Das Projekt greift die Zielsetzung des Projekts "Erstellen von Lerneinheiten zur Umsetzung der internen IKT-Standards für alle Fächer der 6. Schulstufe (ID 512)" nochmals auf. Hauptaugenmerk wird gelegt auf Schulung der durchführenden KollegInnen, auf Assistenz bei der Durchführung und auf Nachhaltigkeit. Die KollegInnen sind angehalten die exemplarischen Lerneinheiten zu ergänzen und neue Lerneinheiten zu erstellen sowie die Lerneinheiten adaptiert auch in anderen Klassen durchzuführen. Die Anzahl der exemplarischen Lerneinheiten wurde auf 10 Lerneinheiten erweitert und bereits vorhandene auf Grund der Erfahrungen im Vorgängerprojekt umgestaltet. Die Aufgabenstellungen für die SchülerInnen, die LehrerInnen-Informationen, Videotutorials und schriftlichen Anleitungen wurden zudem auf das Betriebssystem Windows 7 und das Officepaket Microsoft Office 2010 umgestellt. Außerdem waren auf Grund der Erkenntnissee des Vorgängerprojekts inhaltliche, didaktische und organisatorische Verbesserungen notwendig.

### **Ziele bei SchülerInnen und LehrerInnen der 6. Schulstufe:**

- Bereitschaft zur Verwendung des Computers als Werkzeug in Lern- und Lehrsituationen.
- Erreichen der Einstellung, dass IKT-Werkzeuge im Fachunterricht beim Lernen helfen und das Lernen erleichtern.
- Bereitschaft zur Erprobung von eLearning-Methoden und –Materialien.
- Basiskenntnisse und Fertigkeiten im Umgang mit dem Schulnetz, dem Betriebssystem, dem Officepaket, dem Internet.
- Persönliche Entscheidung zur kompetenten Nutzung von Web-Tools, Standardsoftware und Computern im Schulnetz.
- Gesicherter Umgang mit dem Computer im Schulnetz.
- Routine in der Nutzung von Web-Tools, Standardsoftware und Betriebssystem.
- Erweiterung des Erfahrungshorizonts, Überblick über vorhandene digitale Materialien.
- Überlegte Auswahl der Unterrichtsmittel, Auswahl zeitgemäßer Unterrichtsmethoden undmaterialien

### **Schwierigkeiten und Lösungen**

Organisation des breiten Einsatzes:

Die Lerneinheiten für Geschichte und Sozialkunde, Englisch, Mathematik, Geographie und Wirtschaftskunde, Textiles und Technisches Werken, Bildnerische Erziehung sind jeweils zweistündig, die restlichen Lerneinheiten Deutsch, Physik, Musikerziehung, Biologie und Umweltkunde sind einstündig. Daraus ergibt sich eine Stundenzahl von 16 Stunden pro Klasse, die organisatorisch eingeplant werden müssen, Insgesamt sind es also bei 5 zweiten Klassen im heurigen Schuljahr 80 reine Unterrichtsstunden, dazu kommen noch mindestens 2 Stunden Schulung für die KollegInnen pro Fach, also weitere 20 Stunden, die im Stundenplan fixiert werden müssen. Oft gab es aber auch zusätzliche Einzelschulungen, da nicht immer für alle FachkollegInnen ein Termin gefunden werden konnte, bzw. intensivere Schulung für einzelne KollegInnen notwendig war. Insgesamt haben 40 KollegInnen diese Lerneinheiten durchgeführt. Die Organisationsarbeit wurde mir sehr durch die Unterstützung des Administrators erleichtert, der bei meinen Bereitschaften oder bei Stundentausch, der manchmal notwendig war, Rücksicht nahm und auch Lösungen fand. Es konnte immer gewährleistet werden, dass ich als Assistenzlehrerin bei der Unterrichtsdurchführung dabei sein konnte.

Fachthemen: Die in den Lerneinheiten behandelten Fachthemen aus den einzelnen Fächern haben fast immer bei den KollegInnen Anklang gefunden, vor allem da sie ja im Vorfeld und auch nach der Durchführung mit FachkollegInnen diskutiert, bzw. deren Themen und Ideen in den Lerneinheiten verwendet wurden.

### IKT-Kompetenzen der KollegInnen

Die in den Lerneinheiten angebotenen IKT-Themen fanden keine Beanstandung, im Gegenteil, die KollegInnen fanden die Themen wichtig und auch persönlich bereichernd.

Viele der durchführenden KollegInnen verwenden zwar den Computer für die Unterrichtsvorbereitung oder verwenden den Klassen-PC oder Laptop zur Gestaltung des Unterrichts, waren aber noch nie mit einer ganzen Klasse im EDV-Raum. Einige Gründe liegen nicht im Bereich der IKT-Kompetenz sondern hängen mit der Verfügbarkeit der EDV-Säle oder der eigenen Unterrichtsplanung zusammen, bzw. mit der Bewältigung des Jahrespensums. Die im Schulnetz oder am PC noch unsicheren SchülerInnen brauchen für viele Arbeiten deutlich länger als ohne PC. Manche KollegInnen trauen sich den Unterricht im EDV-Saal nicht zu, da sie selber noch unsicher sind und vor allem bei möglichen technischen Problemen glauben, nicht versiert oder flexibel genug zu sein. Vor allem diese KollegInnen fühlen sich auch überfordert gleichzeitig zu unterrichten, Hilfestellung zu leisten und die Klasse im Griff zu haben.

Lösungsversuche: Für unsere Schule haben wir zumindest bei diesen Lerneinheiten durch Einsatz einer im EDV-Bereich kompetenten Assistenzlehrerin Unsicherheiten und Überforderung weitgehend ausgeräumt. Alle KollegInnen haben es begrüßt, dass ich als zweite Lehrerin anwesend war. Es hat sich einmal mehr bewiesen, dass bei Klassenstärken von ca. 25 SchülerInnen eine Lehrkraft im EDV-Saal zu wenig ist.

Die der Unterrichtsdurchführung vorangehende persönliche Schulung der KollegInnen hat sich ebenfalls bewährt. Die Lerneinheiten wurden vorab zum jeweiligen Schulungstermin von den FachkollegInnen in der Schülerrolle durchgearbeitet. Ich konnte dabei Hilfestellung leisten, erklären, aber auch Details für die Durchführung diskutieren und entsprechend KollegInnenwunsch noch adaptieren.

### **Fachdidaktik**

Die Unterrichtsbeispiele geben den SchülerInnen zunächst einmal wenig Freiraum und sind damit instruktivistisch aufgebaut. Damit sollen sie digitale Fertigkeiten erlernen, die sie bei anderen Themen in vielen Fächern anwenden können. Das Ziel dieser Serie von Aufgaben ist es eine Basis zu legen gewisse digitale Kompetenzen zu erreichen. Damit muss die Erarbeitungs- und Kennenlernphase ein sehr enger und klarer Weg sein.

Auf dieser Stufe aufbauend ist jede Lehrperson aufgerufen diese Fertigkeiten einzufordern. Die SchülerInnen können dann selbst auf Grund der erworbenen breiteren Kenntnis entscheiden, welches Werkzeug, welche Methoden, welche Anwendungen sie in der aktuellen Problemstellung einsetzen und somit digitale Kompetenzen erwerben.

### **Empfehlungen**

Die Integration von IKT in den Fachunterricht erfordert zunächst vor allem gute Basiskenntnisse der FachlehrerInnen über das Schulnetz, die Verwendung des Computers, Druckers und Beamers und der Standardprogramme. Für alle SchülerInnen sollte ein eigener PC, bzw. Laptop zur Verfügung stehen, bzw. im Raum sollten neben Computerarbeitsplätzen auch ausreichend andere Arbeitsplätze zur Verfügung stehen, damit die Aufgaben in Computeraufgaben und andere geteilt werden können. Es ist auch günstig zwischen den Lerneinheiten in einer Klasse nicht zu viel Zeit erstreichen zu lassen, damit die Kenntnisse nicht vergessen werden, die ja aufbauend für die weiteren Einheiten benötigt werden.

- Information und Schulung der durchführenden KollegInnen
- Gute Zusammenarbeit mit KollegInnen, Schulleitung und Administration
- Teamarbeit innerhalb der Fachgruppen, Sammlung von Lerneinheiten in den Fachgruppen
- AssistenzlehrerIn im EDV-Saal
- Angebot von Schulungen in Gruppen oder als Einzelschulung (e-Buddy)
- Rasche Zugriffsmöglichkeit auf Laptops oder andere digitale Endgeräte für das Arbeiten in den Klassenzimmer

# **INHALTSVERZEICHNIS**

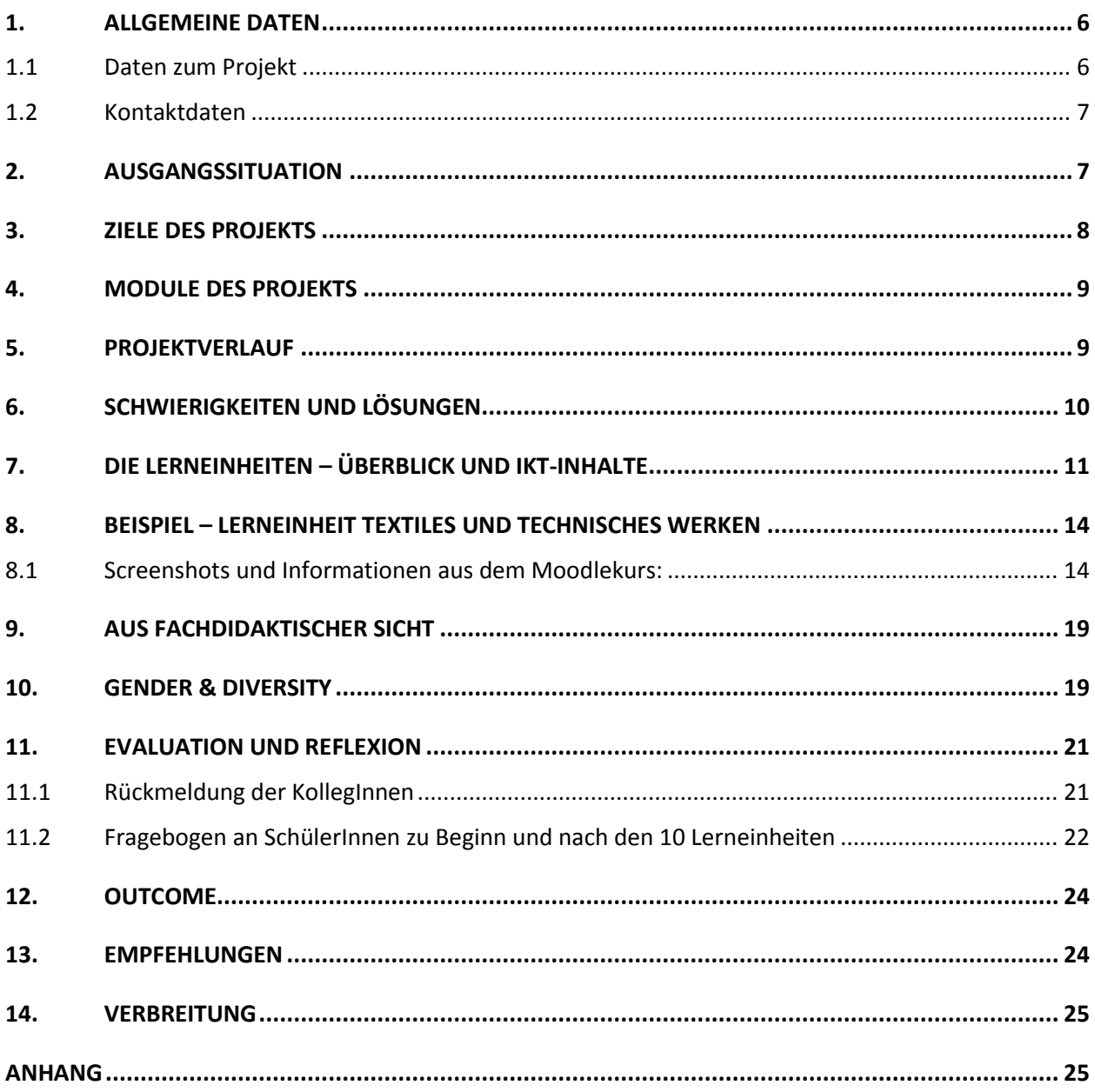

### **ABSTRACT**

Das Projekt greift die Zielsetzung des Projekts "Erstellen von Lerneinheiten zur Umsetzung der internen IKT-Standards für alle Fächer der 6. Schulstufe (ID 512)" nochmals auf. Hauptaugenmerk wird gelegt auf Schulung der durchführenden KollegInnen, auf Assistenz bei der Durchführung und auf Nachhaltigkeit. Die KollegInnen sind angehalten die exemplarischen Lerneinheiten zu ergänzen und neue Lerneinheiten zu erstellen sowie die Lerneinheiten adaptiert auch in anderen Klassen durchzuführen. Die Anzahl der exemplarischen Lerneinheiten wurde auf 10 Lerneinheiten erweitert und bereits vorhandene auf Grund der Erfahrungen im Vorgängerprojekt umgestaltet. Die Aufgabenstellungen für die SchülerInnen, die LehrerInnen-Informationen, Videotutorials und schriftlichen Anleitungen wurden zudem auf das Betriebssystem Windows 7 und das Officepaket Microsoft Office 2010 umgestellt.

### **Erklärung zum Urheberrecht**

"Ich erkläre, dass ich die vorliegende Arbeit (= jede digitale Information, z. B. Texte, Bilder, Audio- und Video-Dateien, PDFs etc.) selbstständig angefertigt und die mit ihr unmittelbar verbundenen Tätigkeiten selbst erbracht habe. Alle ausgedruckten, ungedruckten oder dem Internet im Wortlaut oder im wesentlichen Inhalt übernommenen Formulierungen und Konzepte sind zitiert und durch Fußnoten bzw. durch andere genaue Quellenangaben gekennzeichnet. Ich bin mir bewusst, dass eine falsche Erklärung rechtliche Folgen haben wird. Diese Erklärung gilt auch für die Kurzfassung dieses Berichts sowie für eventuell vorhandene Anhänge."

# **1. ALLGEMEINE DATEN**

# **1.1 Daten zum Projekt**

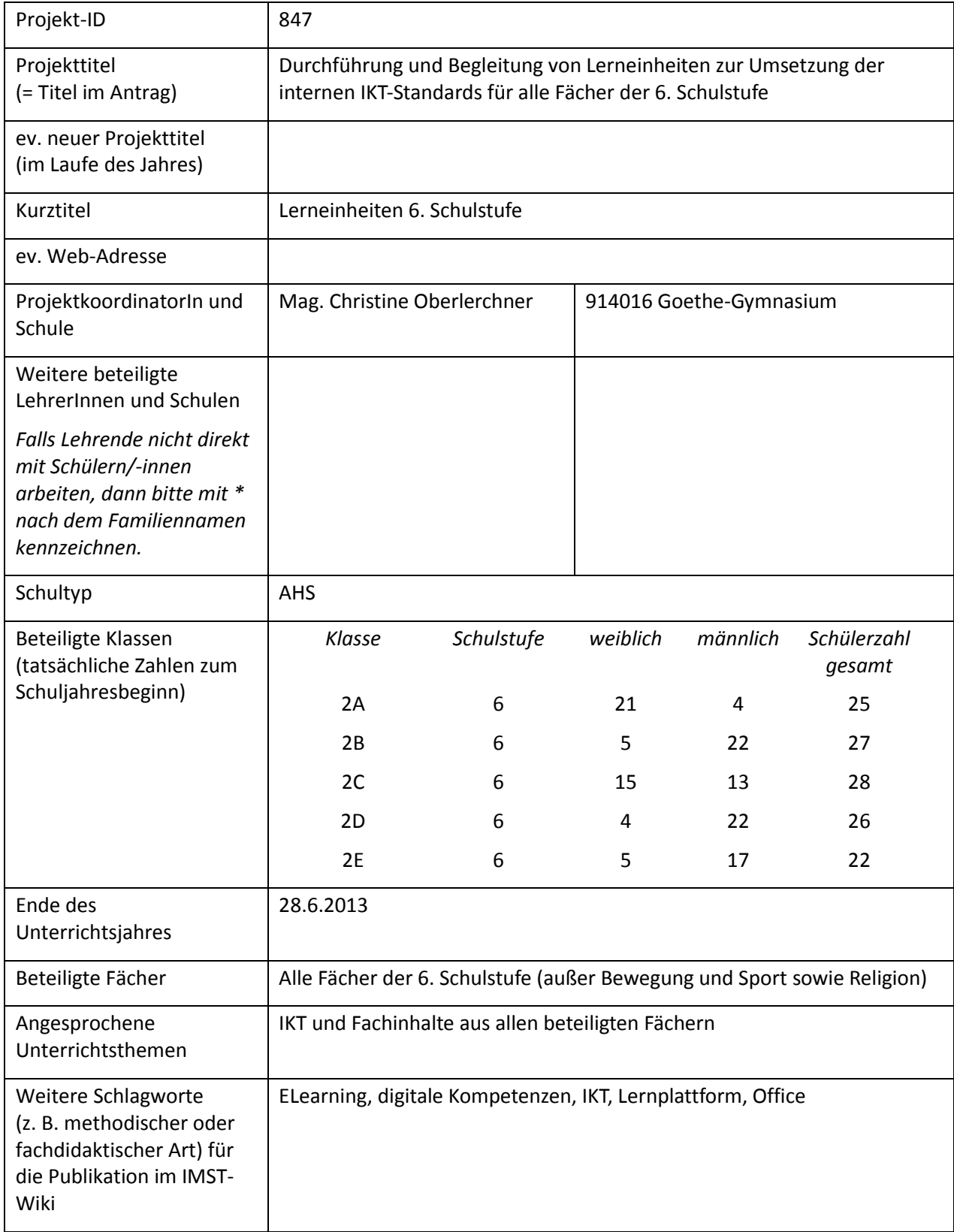

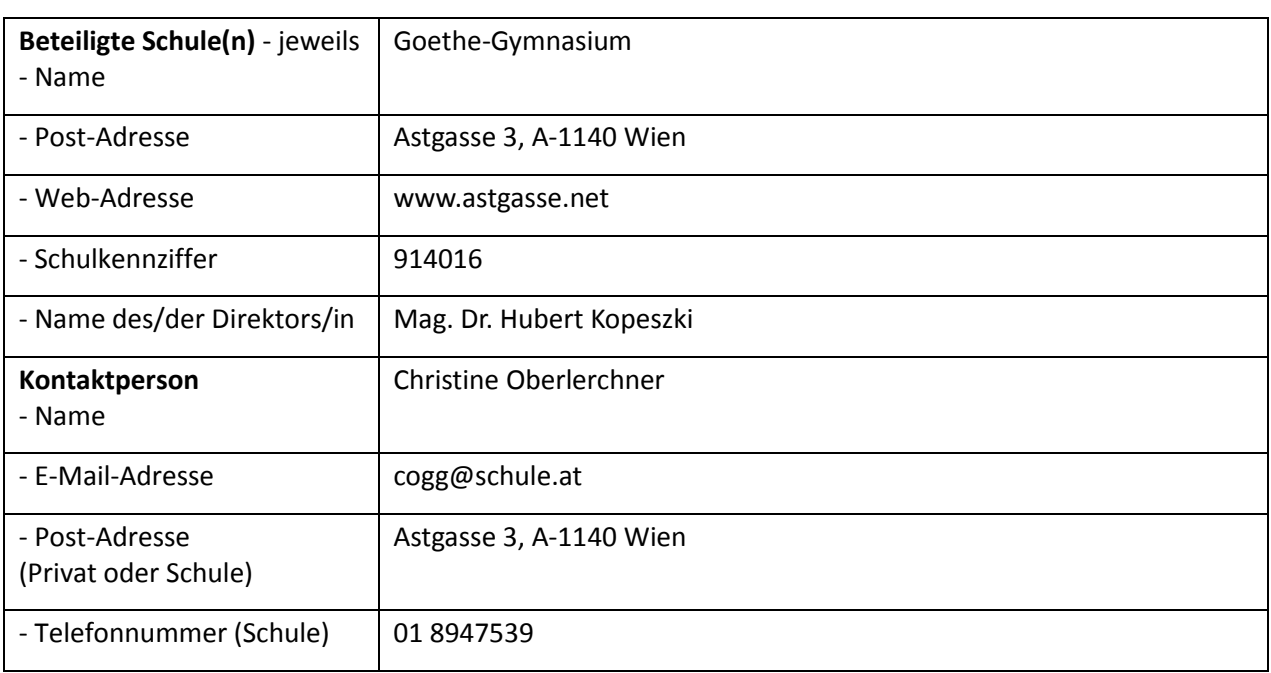

### **1.2 Kontaktdaten**

# **2. AUSGANGSSITUATION**

Im Vorgängerprojekt 2010 2011 "Entwicklung und Evaluierung von IKT-Fertigkeiten und Kompetenzen am Goethe-Gymnasium", ID 196 wurden die Kenntnisse und Kompetenzen der SchülerInnen der 8. Schulstufe im Bereich IKT durch Fragebogen und Testung erhoben. Die SchülerInnen wurden auch zum Nutzungsverhalten am PC im und außerhalb des Unterrichts befragt. In einem Lehrerfragebogen wurde weiters erhoben, welche individuellen Gründe es für den Einsatz oder Nicht-Einsatz des PCs im Unterricht oder für die Unterrichtsvorbereitung gibt, welche Hemmnisse für den Einsatz sich als gravierend herausstellen, welche Rahmenbedingungen vorliegen sollten und welche Fortbildung im weiteren Umfeld von eLearning gewünscht wird. Fragebögen, Testung und Auswertung dienten als Grundlage zur Erstellung eines internen Fertigkeiten-Katalogs im Bereich IKT.

Im Vorgängerprojekt 2011 2012 "Erstellen von Lerneinheiten zur Umsetzung der internen IKT-Standards für alle Fächer der 6. Schulstufe", ID 512 wurde versucht, die gewünschten Standards im Bereich IKT durch Implementation der einzelnen Skills und notwendigen digitalen Kompetenzen im Fachunterricht einiger Fächer zu verankern. Dazu wurden aus dem IKT-Fertigkeiten-Katalog einzelne Fertigkeiten und Kompetenzen ausgewählt und in Absprache mit den FachkollegInnen der beteiligten Fächer Lerneinheiten von den ProjektmitarbeiterInnen erstellt, die IKT-Inhalte und fachspezifische Inhalte kombinierten. Diese Lerneinheiten enthielten jeweils Anleitungen (schriftlich und als Videotutorial), Aufgabenstellungen für die SchülerInnen und LehrerInnen-Informationen zur Strukturierung der Unterrichtsstunde. Die Durchführung des Unterrichts lag allein in den Händen der FachkollegInnen, die organisatorischen Maßnahmen zur Koordination (Stundenplan, Saalbelegung, Ausschlusstermine (Exkursionen, Sportwochen, Schularbeiten), Integration in den Jahresunterrichtsplan wurden von mir durchgeführt. Das Projekt wurde durch Fragebögen an die SchülerInnen zu Beginn und zum Ende des Schuljahres und durch Befragungen der KollegInnen unmittelbar nach der jeweiligen Lerneinheit evaluiert.

Die Motivation für dieses Projekt war der Versuch die Lerneinheiten des Vorgängerprojekts zu optimieren, außerdem mussten für die restlichen Fächer der 6. Schulstufe außer Bewegung und Sport sowie Religion noch Lerneinheiten erstellt werden. Adaptierungen der bereits vorhandenen Lerneinheiten mussten wegen der Umstellung auf das Betriebssystem Windows 7 und das Officepaket 2010 vorgenommen werden. Außerdem waren auf Grund der Erkenntnissee des Vorgängerprojekts inhaltliche, didaktische und organisatorische Verbesserungen notwendig.

# **3. ZIELE DES PROJEKTS**

### *Ziele auf SchülerInnen-Ebene*

### *Einstellung*

Bereitschaft zur Verwendung des Computers als Werkzeug in Lernsituationen.

Erreichen der Einstellung, dass IKT-Werkzeuge im Fachunterricht beim Lernen helfen und das Lernen erleichtern.

*"Kompetenz"*

Basiskenntnisse und Fertigkeiten im Umgang mit dem Schulnetz, dem Betriebssystem, dem Officepaket, dem Internet.

Persönliche Entscheidung zur kompetenten Nutzung von Web-Tools, Standardsoftware und Computern im Schulnetz.

*Handlungen*

Gesicherter Umgang mit dem Computer im Schulnetz.

Routine in der Nutzung von Web-Tools, Standardsoftware und Betriebssystem.

*Ziele auf LehrerInnen-Ebene*

*Einstellung*

Bereitschaft zur Verwendung des Computers in Lehrsituationen.

Erreichen der Einstellung, dass IKT-Werkzeuge im Fachunterricht beim Lehren und Lernen helfen und das Lehren und Lernen erleichtern, Bereitschaft zur Erprobung von eLearning-Methoden und – Materialien.

*Kompetenz*

Einsetzen von digitalen Materialien aus dem Schulnetz, der Lernplattform und dem Internet.

Routine in der Nutzung von Web-Tools, Standardsoftware und Betriebssystem.

Erweiterung des Erfahrungshorizonts, Überblick über vorhandene digitale Materialien.

*Handlung*

Überlegte Auswahl der Unterrichtsmittel, Auswahl zeitgemäßer Unterrichtsmethoden und-materialien.

### *Verbreitung*

*lokal*

In der Schule im Rahmen kollegialer Fortbildung, im Schulnetz und über eine Moodle-Plattform.

*regional*

Im Bereich Wien beim jährlichen eLSA – Meilensteintreffen. ELSA ist eine bundesweite Community initiiert vom BMUKK und steht für eLearning im Schulalltag.

*überregional*

bundesweite eLSA-advanced-Vernetzungsseminare, Erprobung der Geographie-Sequenz in Finnland,

Entwicklung zweier DigiKomp-Beispiele auf Basis zweier Lerneinheiten.

# **4. MODULE DES PROJEKTS**

- 1. Erstellung der Lerneinheiten
- a. Geographie und Wirtschaftskunde
- b. Textiles und Technisches Werken
- c. Musikerziehung
- 2. Anpassung und Verbesserung der vorhandenen Lerneinheiten
- a. Verbesserungen
- b. Anpassung an Windows 7
- c. Anpassung an Office 2010
- 3. Schulung der KollegInnen
- a. Einführung und Schulung pro Gegenstand
- b. Einzelschulungen
- c. Moodlekurs mit allen Schulungen und Materialien
- d. Assistenz bei der Adaptierung oder Erstellung weiterer Lerneinheiten von KollegInnen
- 4. Organisation der Lerneinheiten
- a. Reservierung der EDV-Säle
- b. Feststellung von Schularbeitszeiten, Exkursionen, Schulveranstaltungen
- c. Schulungstermine
- d. Termine für die Durchführung in Übereinstimmung mit meinem Stundenplan (Assistenz bei der Durchführung)
- 5. Durchführung der Lerneinheiten
- 6. Evaluierung
- a. Erste Befragung der SchülerInnen zu Projektstart, zweite Befragung der SchülerInnen zu Projektende
- b. Analyse der Fragebögen
- c. Selbstevaluation der Projektnehmerin: Beobachtungen und Eindrücke während der Projektphase
- d. Diskussion mit den FachkollegInnen in der Schulungsphase und nach Durchführung der Lerneinheit

# **5. PROJEKTVERLAUF**

In der nachfolgende Tabelle sind die Modulnummern und – wenn sinnvoll – die Modulunterteilungen den Monaten zugeordnet. Z.B.: wurde die Lerneinheit für Geographie und Wirtschaftskunde (1a) im Jänner erstellt.

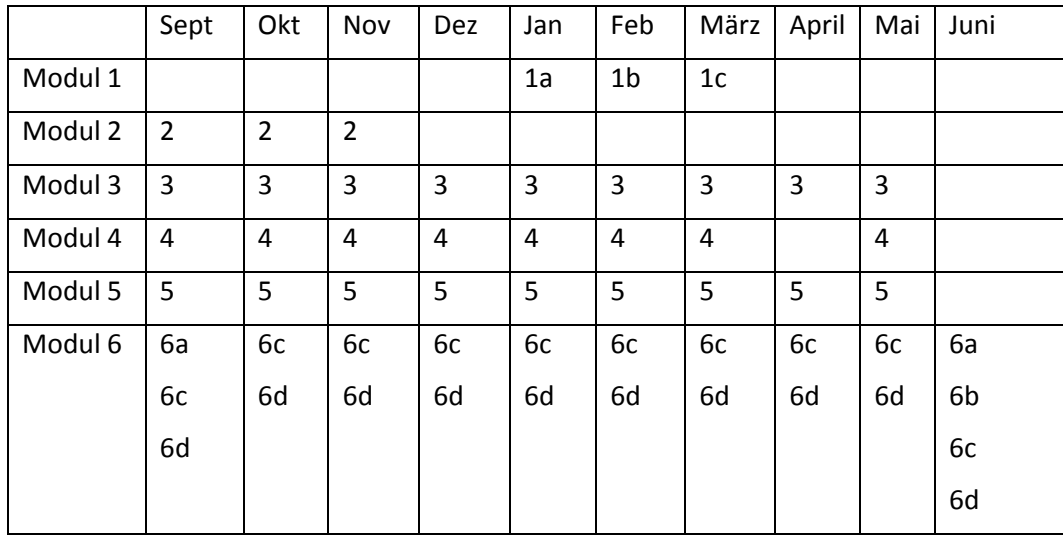

# **6. SCHWIERIGKEITEN UND LÖSUNGEN**

### **Organisation des breiten Einsatzes:**

Die Lerneinheiten für Geschichte und Sozialkunde, Englisch, Mathematik, Geographie und Wirtschaftskunde, Textiles und Technisches Werken, Bildnerische Erziehung sind jeweils zweistündig, die restlichen Lerneinheiten Deutsch, Physik, Musikerziehung, Biologie und Umweltkunde sind einstündig. Daraus ergibt sich eine Stundenzahl von 16 Stunden pro Klasse, die organisatorisch eingeplant werden müssen, Insgesamt sind es also bei 5 zweiten Klassen im heurigen Schuljahr 80 reine Unterrichtsstunden, dazu kommen noch mindestens 2 Stunden Schulung für die KollegInnen pro Fach, also weitere 20 Stunden, die im Stundenplan fixiert werden müssen. Oft gab es aber auch zusätzliche Einzelschulungen, da nicht immer für alle FachkollegInnen ein Termin gefunden werden konnte, bzw. intensivere Schulung für einzelne KollegInnen notwendig war. Insgesamt haben 40 KollegInnen diese Lerneinheiten durchgeführt. Die Organisationsarbeit wurde mir sehr durch die Unterstützung des Administrators erleichtert, der bei meinen Bereitschaften oder bei Stundentausch, der manchmal notwendig war, Rücksicht nahm und auch Lösungen fand. Es konnte immer gewährleistet werden, dass ich als Assistenzlehrerin bei der Unterrichtsdurchführung dabei sein konnte.

### **Fachthemen:**

Die in den Lerneinheiten behandelten Fachthemen aus den einzelnen Fächern haben fast immer bei den KollegInnen Anklang gefunden, vor allem da sie ja im Vorfeld mit FachkollegInnen diskutiert, bzw. deren Themen und Ideen in den Lerneinheiten verwendet wurden. Einzig in Biologie und Umweltkunde wurde der Zeitpunkt, an dem die Lerneinheit durchgeführt wurde, beanstandet, das Thema Wald hat nicht gut in den verschneiten Februar gepasst. In Physik musste das Thema getauscht werden, statt einer Messreihe zur Schraubenfeder wurde das Thema Wärmeausdehnung verwendet, die Struktur der Lerneinheit konnte jedoch beibehalten werden. In Geschichte und politische Bildung musste ich eine Folie der Präsentation auf Anraten zweier KollegInnen tauschen, um eine größere Verständlichkeit zu erreichen.

### **IKT-Kompetenzen der KollegInnen**

Die in den Lerneinheiten angebotenen IKT-Themen fanden keine Beanstandung, im Gegenteil, die KollegInnen fanden die Themen wichtig und auch persönlich bereichernd.

Viele der durchführenden KollegInnen verwenden zwar den Computer für die Unterrichtsvorbereitung oder verwenden den Klassen-PC oder Laptop zur Gestaltung des Unterrichts, waren aber noch nie mit einer ganzen Klasse im EDV-Raum. Einige Gründe liegen nicht im Bereich der IKT-Kompetenz sondern hängen mit der Verfügbarkeit der EDV-Säle oder der eigenen Unterrichtsplanung zusammen, bzw. mit der Bewältigung des Jahrespensums. Die im Schulnetz oder am PC noch unsicheren SchülerInnen brauchen für viele Arbeiten deutlich länger als ohne PC. Einige KollegInnen haben bereits öfters mit Klassen im EDV-Saal gearbeitet, vor allem in Deutsch, Mathematik und Englisch. Das hängt wiederum mit der Wochenstundenzahl dieser Fächer zusammen. Manche KollegInnen trauen sich allerdings den Unterricht im EDV-Saal nicht zu, da sie selber noch unsicher sind und vor allem bei möglichen technischen Problemen glauben, nicht versiert oder flexibel genug zu sein. Vor allem diese KollegInnen fühlen sich auch überfordert gleichzeitig zu unterrichten, Hilfestellung zu leisten und die Klasse im Griff zu haben.

### **Lösungsversuche**

Eine Lösung der im Vorgängerprojekt beobachteten Probleme war mein Einsatz als Assistenzlehrerin in diesem Projekt. Alle KollegInnen haben es begrüßt, dass ich als zweite Lehrerin anwesend war und entweder teilweise vorgetragen und erklärt habe, oder den einzelnen SchülerInnen bei Schwierigkeiten geholfen habe. Es hat sich einmal mehr bewiesen, dass bei Klassenstärken von ca. 25 SchülerInnen eine Lehrkraft im EDV-Saal zu wenig ist.

Die der Unterrichtsdurchführung vorangehende persönliche Schulung der KollegInnen hat sich ebenfalls bewährt. Die Lerneinheiten wurden vorab zum jeweiligen Schulungstermin von den FachkollegInnen in der Schülerrolle durchgearbeitet. Ich konnte dabei Hilfestellung leisten, erklären, aber auch Details für die Durchführung diskutieren und entsprechend KollegInnenwunsch noch adaptieren. Im Vorgängerprojekt habe ich die fertige Lerneinheit den KollegInnen vor der Durchführung nur zum Selbststudium zur Verfügung gestellt, es hat sich aber herausgestellt, dass reines Durchlesen oder teilweises Ausprobieren nicht genügte.

Für unsere Schule haben wir zumindest bei diesen Lerneinheiten durch Einsatz einer im EDV-Bereich kompetenten Assistenzlehrerin Unsicherheiten und Überforderung weitgehend ausgeräumt. Ermöglicht wurde das durch Inanspruchnahme zweier Werteinheiten aus dem Bereich Netzwerktechnik für die Unterstufe.

# **7. DIE LERNEINHEITEN – ÜBERBLICK UND IKT-INHALTE**

Einige IKT-Inhalte werden in allen Lerneinheiten geübt: Anmeldung und Navigation im Schulnetz, Kopieren und Verschieben von Dateien, Benennen von Dateien, Verwendung des gemeinsamen Laufwerks und des eigenen Homeverzeichnisses.

Die Abfolge der Gegenstände ist chronologisch geordnet entsprechend der Durchführung der Lerneinheit. Vielfach wird in einer Lerneinheit eine Fertigkeit oder ein Programm neu gelernt und in den weiteren Lerneinheiten werden diese neuen Elemente geübt oder weitergeführt.

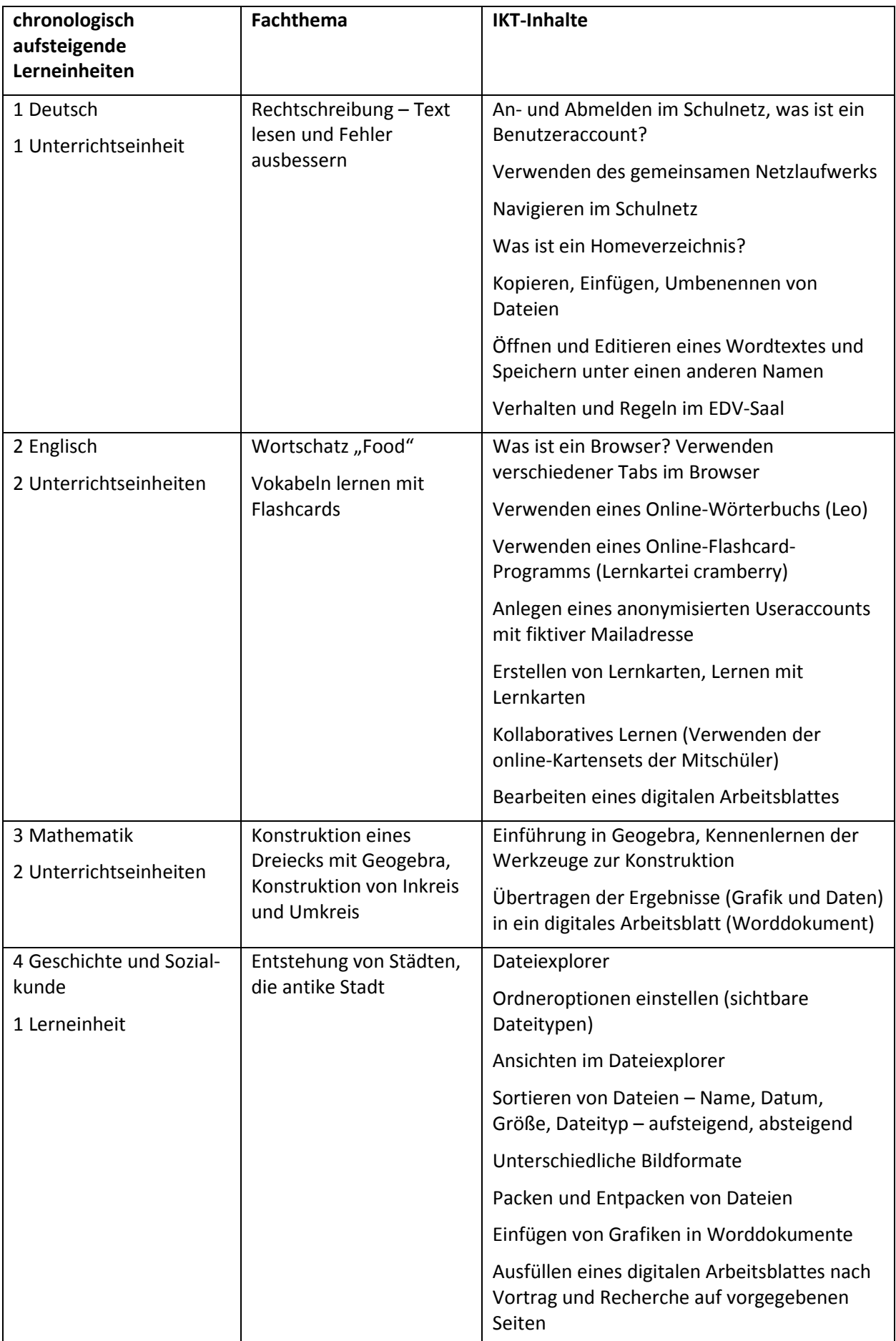

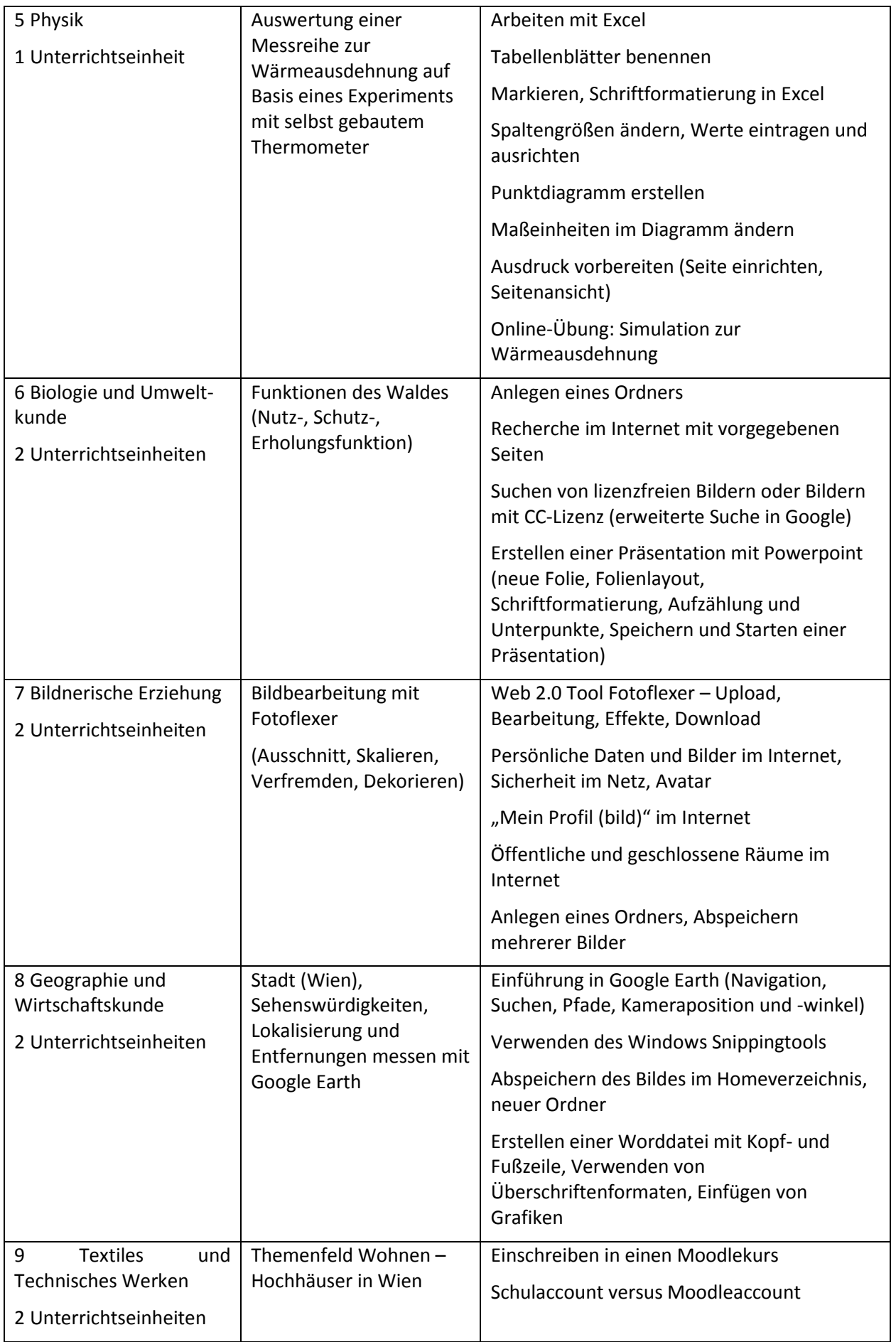

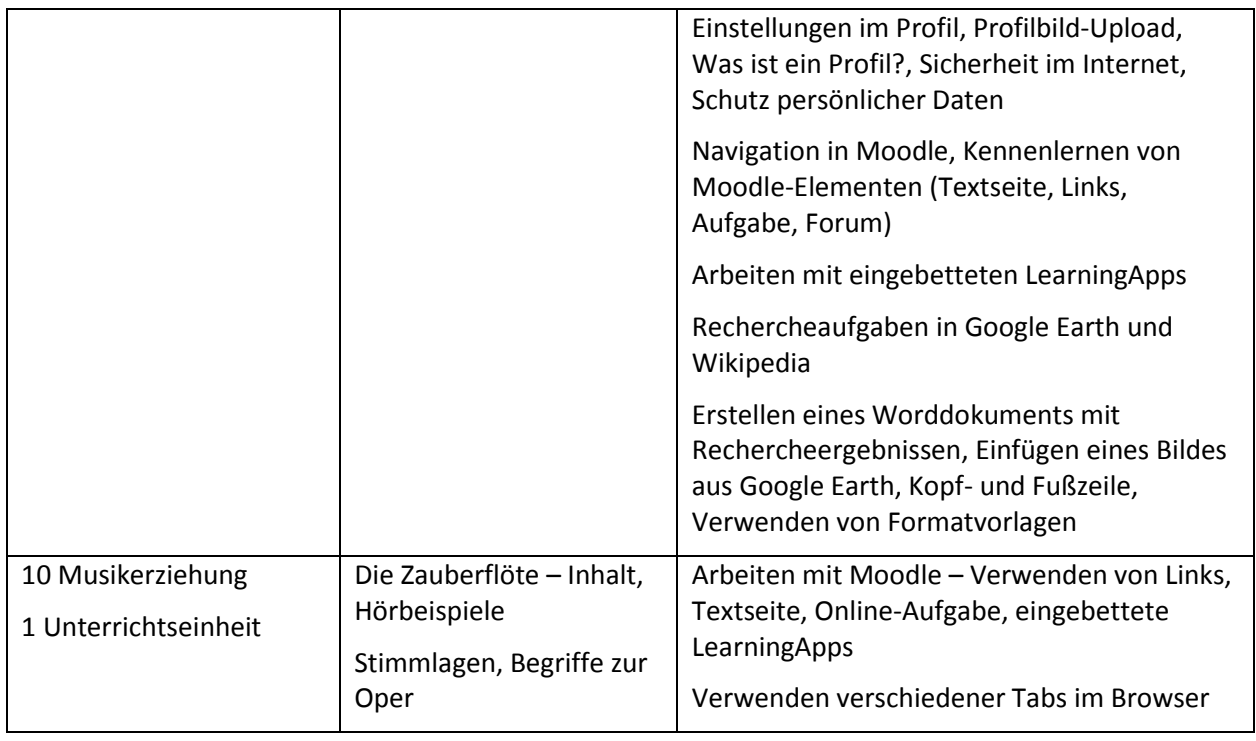

# **8. BEISPIEL – LERNEINHEIT TEXTILES UND TECHNISCHES WERKEN**

Diese Lerneinheit dient zur Einführung in die Moodle-Plattform mit vorgegebenem Useraccount. Geübt werden das Navigieren auf der Lernplattform und das Verwenden von Textseite, Aufgabe, eingebetteten LearningApps und Forum.

Es wird nochmals auf das Gestalten eines Profils eingegangen, speziell auf das Weitergeben Persönlicher Daten in geschlossenen und offenen Interneträumen.

Geübt wird auch wieder das Recherchieren von Informationen auf vorgegebenen Seiten, das Finden von Gebäuden in Google Earth, das Verwenden des Snipping-Tools, das Finden legaler Bilder im Internet, das Erstellen eines Worddokuments mit Kopf- und Fußzeilen, Einfügen von Grafiken und Verwenden von Formatvorlagen.

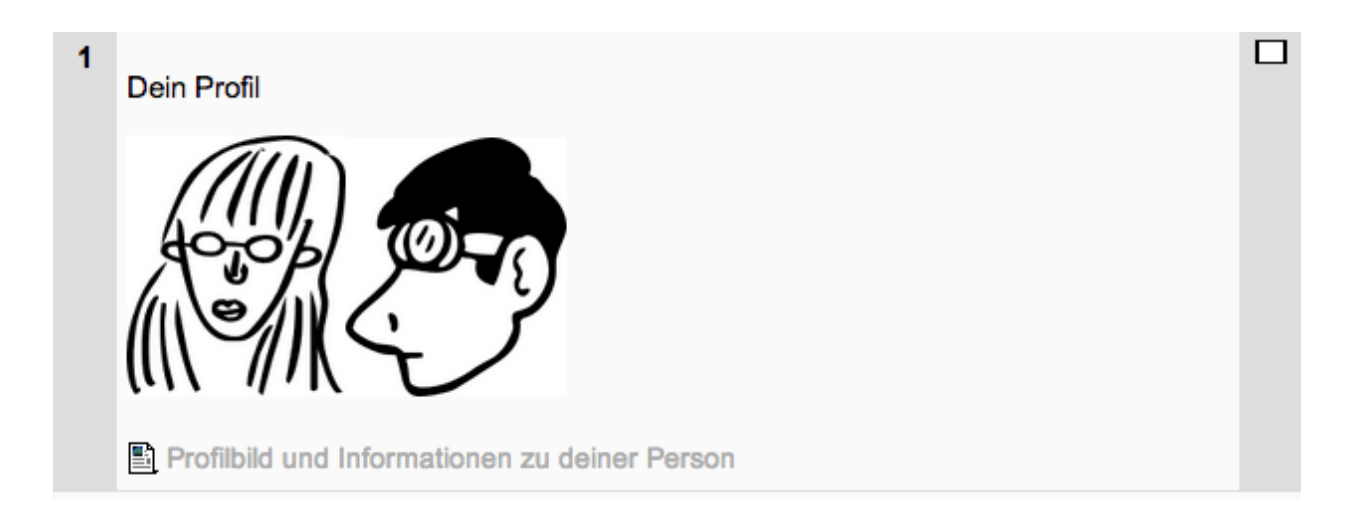

### **8.1 Screenshots und Informationen aus dem Moodlekurs:**

### **Profilbild und Informationen zu deiner Person:**

- 1. Klicke im linken Bereich auf **Profil**!
- 2. Klicke auf das Registerblatt **Profil bearbeiten**!
- 3. Ändere nicht den Vornamen, hier muss **immer** die Schulkennzahl stehen (914016-)!
- 4. Im Feld Nachname sollten dein Nachname und dein Vorname stehen.
- 5. Gib, wenn du eine eigene Emailadresse hast, deine richtige Emailadresse ein, oder lasse das Feld leer!
- 6. Ändere, **nur wenn du deine eigene Emailadresse eingegeben hast**, auf **Emailadresse aktivieren**!
- 7. Lade dein Profilbild, das du in der Lerneinheit BE gemacht hast, hoch. Nimm das verkleinert Bild, aber nicht das verfremdete oder dekorierte! **In diesem Schulkurs sollst du gut erkennbar sein!**
- 8. Klicke abschließend ganz unten auf **Profil aktualisieren** (sonst sind deine Einstellungen alle weg und es gibt auch kein Bild)!

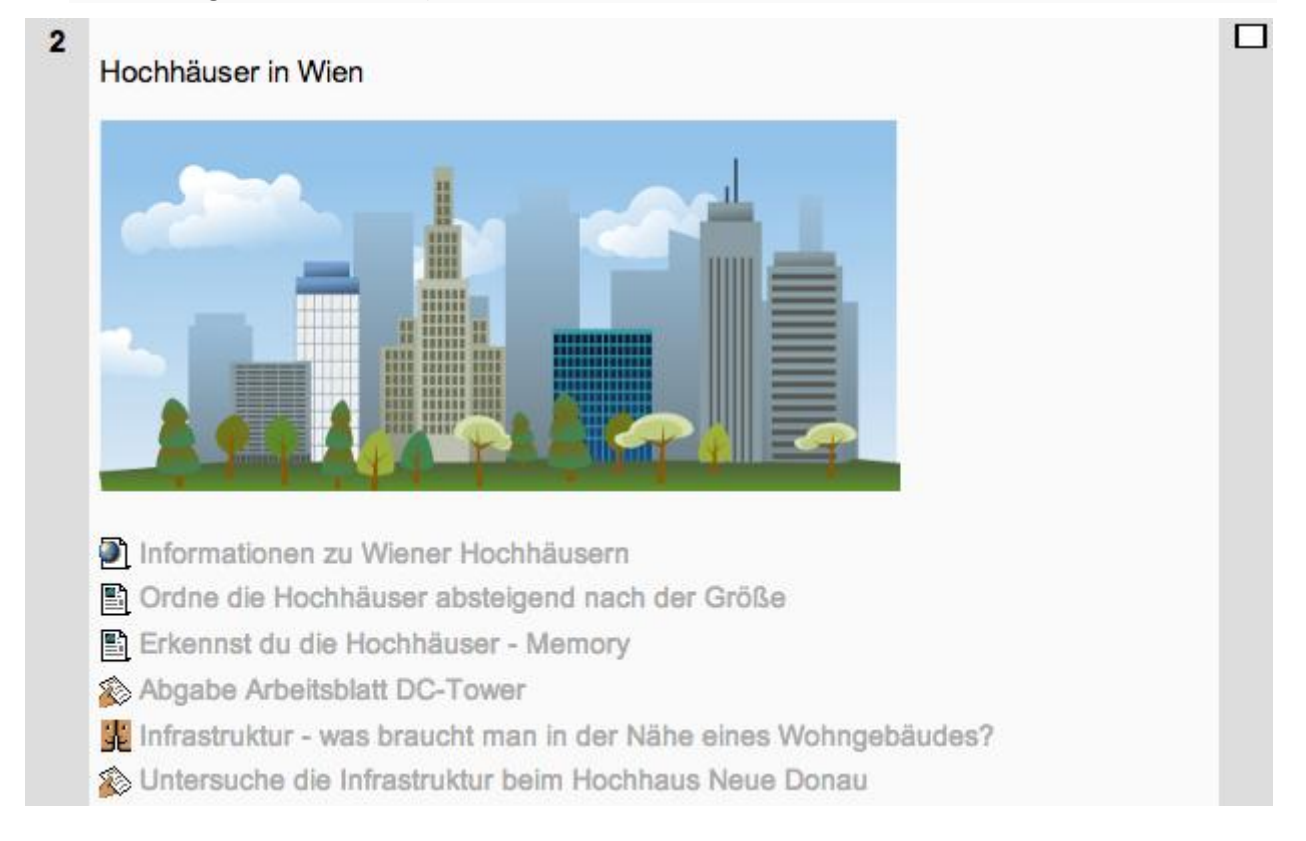

### **Informationen zu Wiener Hochhäusern (Link auf Wikipedia-Artikel)**

### Liste der Hochhäuser in Wien

In der österreichischen Hauptstadt Wien befinden sich einige Hochhäuser. Die meisten hohen Gebäude Wiens konzentrieren sich in der Donau City, einem modernen Stadtteil nördlich der Donau, sowie in der südlich gelegenen Wienerberg City. Im Jahr 1999 wurde mit dem Millennium Tower der bisher höchste Wolkenkratzer der Stadt errichtet. Aktuell befinden sich mehrere über 100 Meter hohe Häuser in Planung, darunter die DC Towers. Nach der Fertigstellung des DC Towers 1 voraussichtlich im Herbst des Jahres 2013 wird dieser den Millennium Tower als das höchste Gebäude Österreichs ablösen.

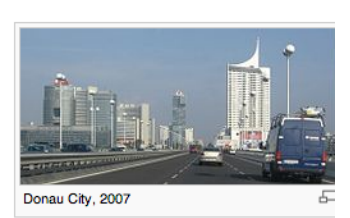

- Inhaltsverzeichnis [Verbergen] 1 Hochhäuser in Wien 2 Hochhäuser in Planung/Bau 3 Siehe auch 4 Einzelnachweise
- 5 Weblinks

#### Hochhäuser in Wien [Bearbeiten]

Aufgeführt werden alle Bürogebäude und Wohnhäuser mit einer Höhe der Bausubstanz von über 70 Metern. Die Gebäude sind der Höhe der Bausubstanz nach absteigend sortiert.

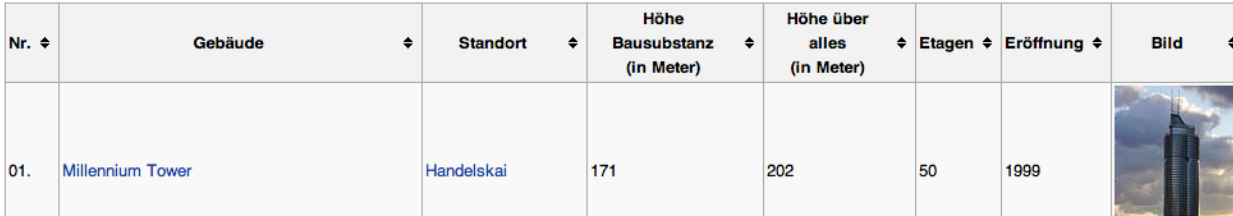

### **Ordne die Hochhäuser absteigend nach ihrer Größe! (LearningApp)**

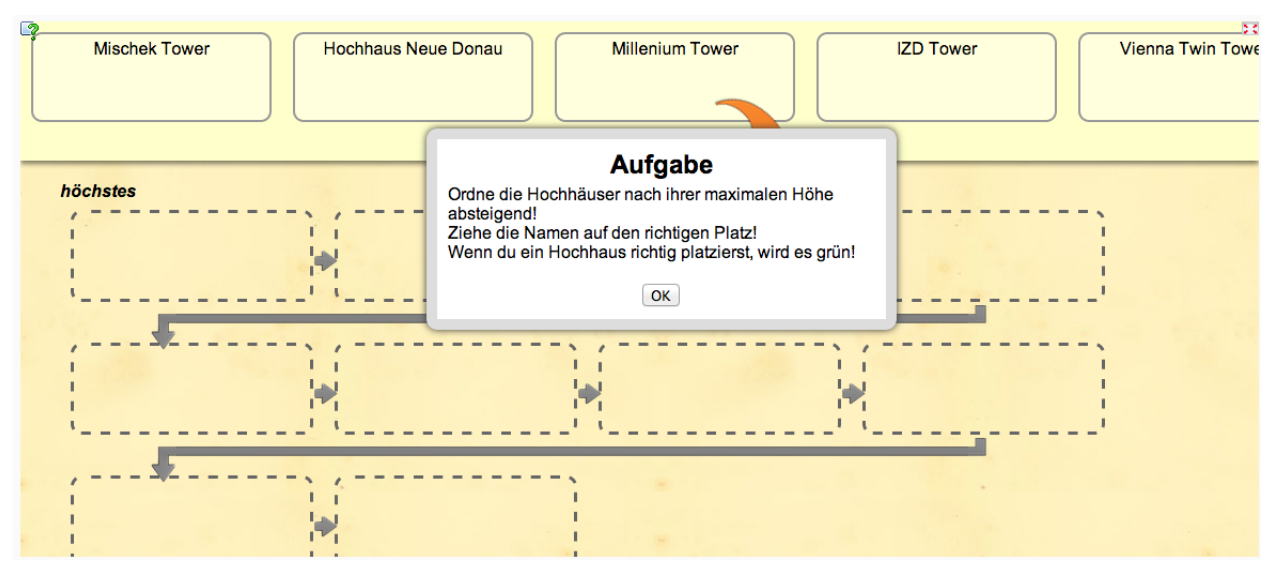

**Erkennst du die Hochhäuser (Memory)? – LearningApp**

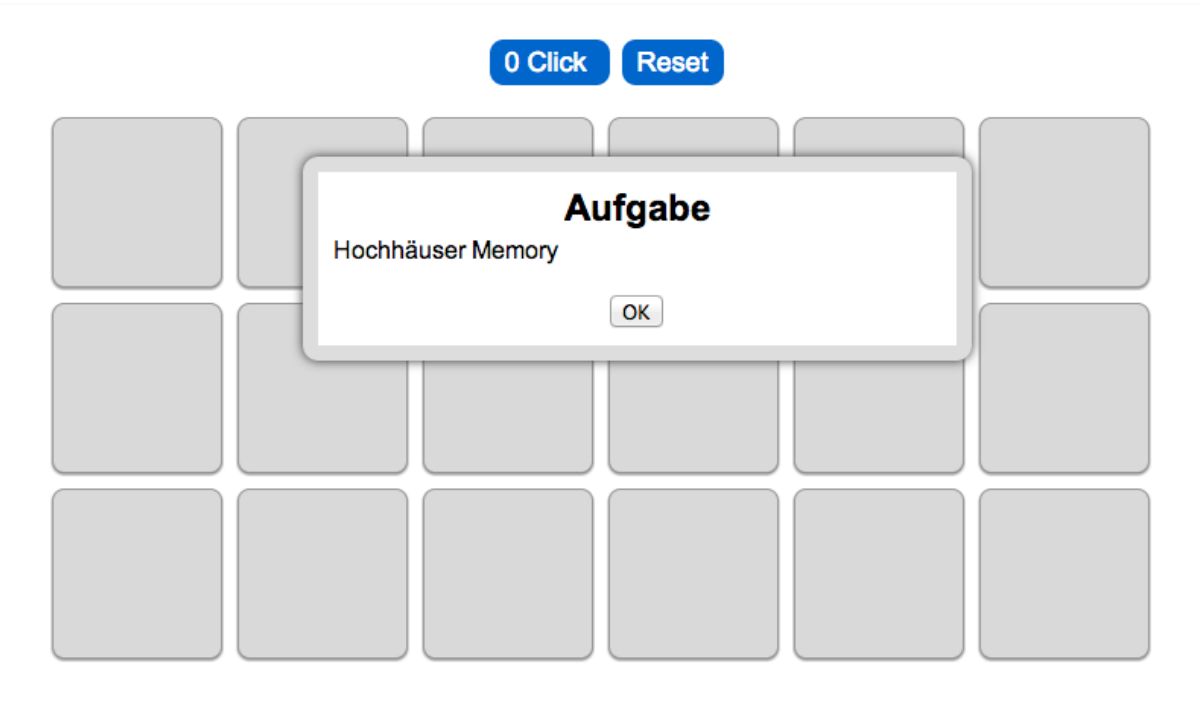

#### **Abgabe Arbeitsblatt DC-Tower**

### Erstelle mit Word ein Arbeitsblatt zum DC-Tower

Der DC-Tower wird, wenn er fertiggestellt ist, das höchste Gebäude Österreichs sein.

- 1. Erstelle einen Ordner Werken in deinem Homeverzeichnis.
- 2. Suche den DC-Tower (Baustelle bei Reichsbrücke, Aufnahmedatum 2011)in Google-Earth.
- 3. Mache ein Foto der Baustelle mit dem Snipping Tool. Speichere es in deinem Werken Ordner
- 4. Erstelle ein neues Word-Dokument und speichere es als nachname dc in deinem Werken Ordner
- 5. Gib das Worddokument hier ab.

#### Angaben zum Worddokument:

#### 1. Überschrift:

**DC-Tower** 2. Inhalt:

Suche im Internet nach Informationen zu Architekt, Baubeginn, geplante Fertigstellung, Höhe, Bezirk und schreibe sie in dein Worddokument. Es genügt, wenn du die Informationen untereinander schreibst! Schreibe zum Beispiel Architekt: Name des Architekten, dann neue Zeile usw.

Füge das Bild von der Baustelle unter den Informationen ein.

#### 3. Kopfzeile:

links Nachname Vorname, Mitte Klasse, rechts Datum

(Nur für ganz Schnelle - vor dem Speichern und Schließen unten weiterlesen!)

4.Speichern und Word schließen

#### 5. Abgabe:

Gib die Worddatei nach dem Schließen von Word hier ab! Klicke dazu unten auf Datei auswählen. Wähle deinen Werken Ordner. Klicke auf die Abgabedatei. Klicke auf Diese Datei hochladen.

Für ganz Schnelle: Suche ein Foto vom DC-Tower, wie er heute knapp vor der Fertigstellung aussieht, mit der Google Bildersuche (dann Optionen, erweiterte Bildersuche, Nutzungsrechte: frei zu nutzen oder weiterzugeben, Erweiterte Suche)

Klicke auf ein passendes Bild, dann auf Originalbild anzeigen (View original image) und kopiere die Adresse (nicht das Bild!) in deine Worddatei. Das Bild kann man dann jederzeit mit STRG+Klick wieder im Internet finden!

#### **Infrastruktur – Was braucht man in der Nähe eines Wohngebäudes? (Forum)**

Erstelle einen neuen Beirag mit dem Betreff "eigener Nachname". Klicke dazu auf "Neues Diskussionsthema hinzufügen!

Im Beitrag zähle die Einrichtungen auf, die man im Alltag unbedingt braucht! Z. B.: Apotheke, Schule, usw...

#### **Untersuche die Infrastruktur beim Hochhaus Neue Donau!**

Öffne Google maps (https://maps.google.at/) und suche in der Umgebung welche Infrastruktur vorhanden ist und notiere deine Ergebnisse hier. Schreibe auch dazu, ob man die Einrichtungen zu Fuß, mit öffentlichen Verkehrsmittel oder nur mit dem Auto erreicht!

Klicke dazu auf "Meine Lösung bearbeiten"!

*Aus Datenschutzgründen sind die Beiträge der SchülerInnen zu den Infrastrukturaufgaben hier nicht abgebildet!*

п

**Der dritte Teil der Lerneinheit wurde vom durchführenden Kollegen hier selbständig ergänzt und für den Einsatz in einer weiteren Unterrichtsstunde vorbereitet.**

3 Zusatzaufgaben für besonders Schnelle! Mache bitte möglichst konkrete Angaben (Namen, Daten,...)

Warum wurde in New York die erste Bauvorschrift für Hochhäuser erlassen?

- Was förderte den Hochhausbau?
- Warum sind Chicago und Washington im Bezug auf den Hochhausbau besonders?

### **9. AUS FACHDIDAKTISCHER SICHT**

Die Unterrichtsbeispiele geben den SchülerInnen zunächst einmal wenig Freiraum und sind damit instruktivistisch aufgebaut. Damit sollen sie digitale Fertigkeiten erlernen, die sie bei anderen Themen in vielen Fächern anwenden können. Das Ziel dieser Serie von Aufgaben ist es eine Basis zu legen gewisse digitale Kompetenzen zu erreichen. Damit muss die Erarbeitungs- und Kennenlernphase ein sehr enger und klarer Weg sein.

Auf dieser Stufe aufbauend ist jede Lehrperson aufgerufen diese Fertigkeiten einzufordern. Die SchülerInnen können dann selbst auf Grund der erworbenen breiteren Kenntnis entscheiden, welches Werkzeug, welche Methoden, welche Anwendungen sie in der aktuellen Problemstellung einsetzen und somit digitale Kompetenzen erwerben.

Die Lerneinheit für Englisch ist ein typisches Beispiel für dieses Konzept. Zunächst wird das online-Flashcardprogramm Cramberry für das Lernen von Vokabeln vorgestellt. Die SchülerInnen können die verschiedenen Möglichkeiten der Anwendung erproben (Eingeben, Lernen, Verwenden von Lernkarten der MitschülerInnen). Das übergeordnete Ziel dieser Lerneinheit ist dann, die Möglichkeit für kollaboratives, orts- und zeitunabhängiges Lernen zu schaffen.

### **10. GENDER & DIVERSITY**

Inhaltlich sind die Aufgaben auf Burschen **und** Mädchen ausgerichtet. Die beliebtesten Aufgaben bei beiden Gruppen waren die Bildersuche für die Lerneinheit Biologie und Umweltkunde und das Arbeiten mit Google Earth. Die Beobachtung der Arbeitsweise zeigt manchmal ein vorsichtigeres Herangehen an neue Tools bei den Mädchen und effizienteres Arbeiten. Dies mag vielleicht auch mit der geringen Anzahl an Mädchen in drei der fünf Klassen zu tun haben. Meistens setzen sich in diesem Alter bei uns Mädchen neben Mädchen und Burschen neben Burschen, was die Gruppenbildung fördert, kleinere Gruppen arbeiten dann meistens besser. Der Effekt war auch in der Klasse mit Mädchenüberhang zu bemerken, die kleine Burschengruppe hat ebenfalls sehr gut gearbeitet. In der bezüglich Geschlecht eher ausgewogenen Klasse war kein Unterschied in der Arbeitsweise zwischen den Gruppen bemerkbar.

Die Selbsteinschätzung beider Gruppen lässt wegen der hohen Unausgewogenheit der Geschlechter ebenfalls keine gesicherte Aussage zu. In der 2c mit ungefähr gleich hoher Anzahl an Mädchen und Burschen schätzen sich die Mädchen zu Projektstart um 9% schlechter ein, zu Projektende schätzen sie sich allerdings um 6% besser ein als die Burschen.

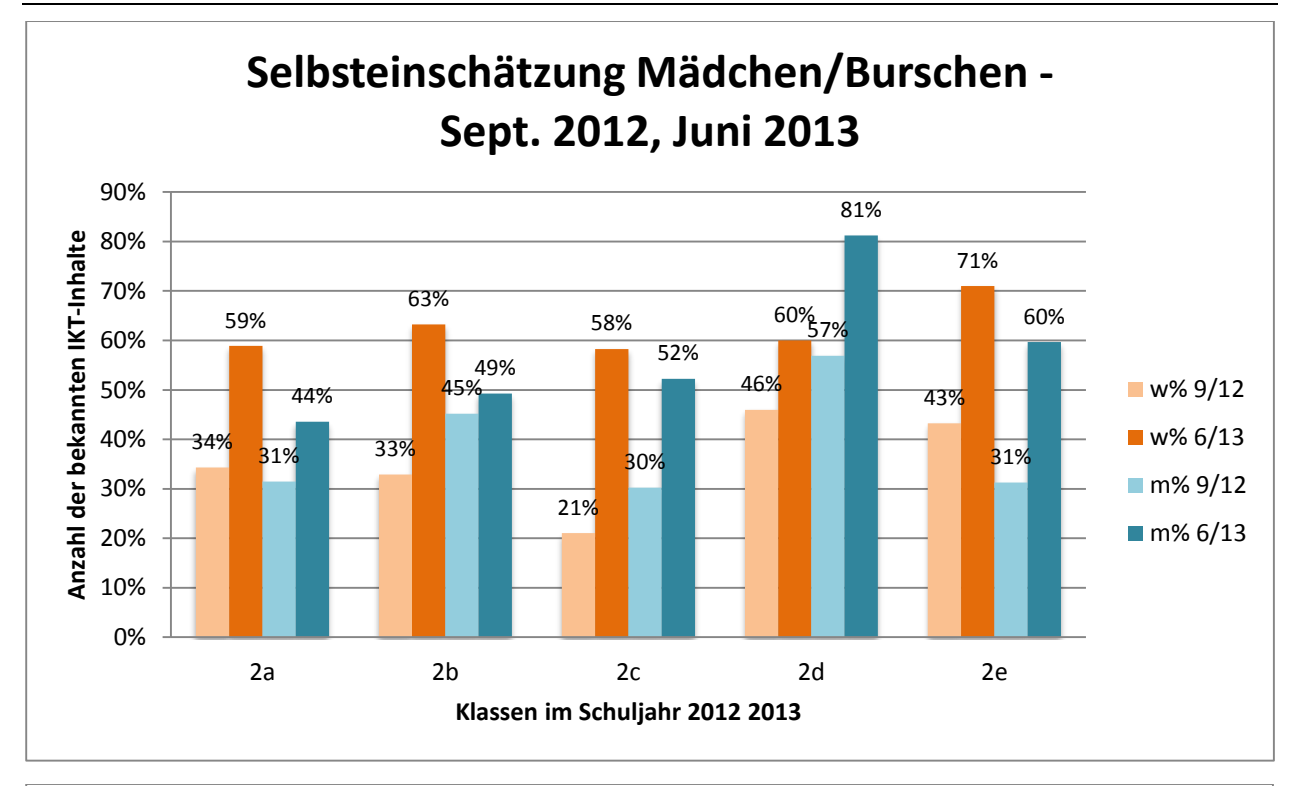

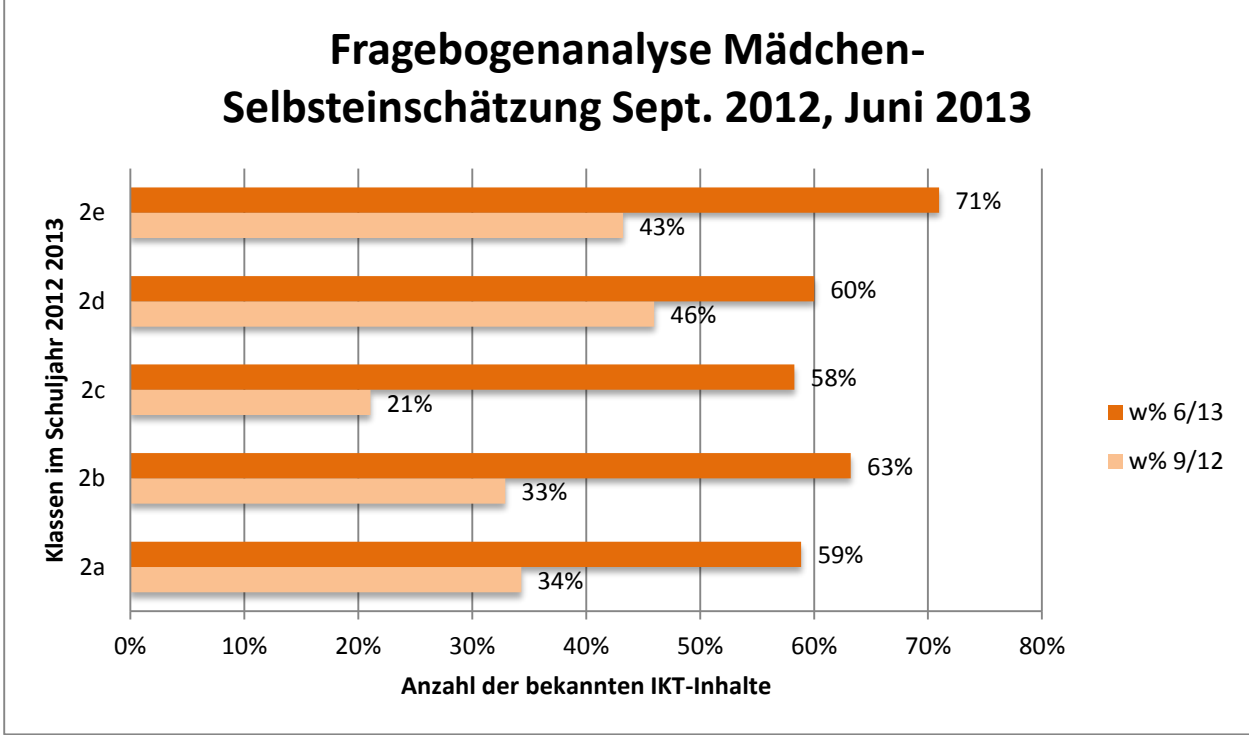

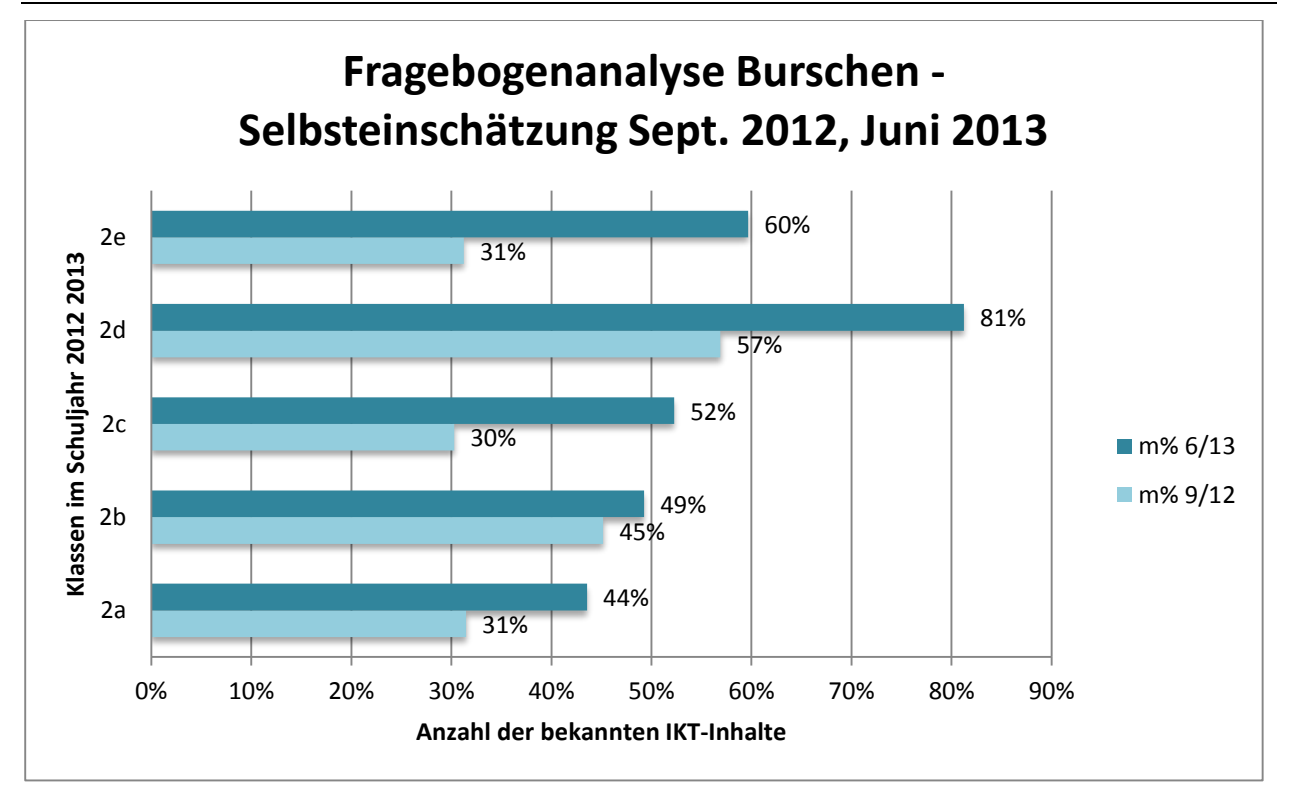

In allen Klassen der 6. Schulstufe sind SchülerInnen mit Migrationshintergrund sehr gut integriert, es gab weder Verständnisprobleme noch Probleme kultureller oder sozio-ökonomischer Art. Interessante Einblicke in die diversen Herkunftsländer gab es mitunter bei der Arbeit mit Google Earth, vor allem beim Betrachten der zugeordneten Userfotos.

### **11. EVALUATION UND REFLEXION**

Dieses Projekt – wie auch die vorangegangenen Projekte - verfolgt im Wesentlichen drei Hauptziele:

- 1. SchülerInnen und LehrerInnen sollen IKT-Inhalte erlernen und anwenden.
- 2. Computer und Internet sollen im Fachunterricht integriert werden
- 3. Nachhaltigkeit selbständiges Anwenden, Erweitern, Entwickeln und Durchführen von Lerneinheiten durch KollegInnen

Alle Ziele konnten im Projektverlauf weitgehend erreicht werden. Da ich die Schulung der KollegInnen selber durchführte und bei allen Lerneinheiten als Assistenzlehrerin anwesend war, konnte ich das zunächst einmal selber beobachten. Aus SchülerInnensicht zeigt sich eine Steigerung der Kenntnisse im IKT-Bereich in allen Klassen durch den Vergleich der Selbsteinschätzung der SchülerInnen vom Projektbeginn und zum Projektende. Weiters zeigen das die Rückmeldungen der durchführenden FachkollegInnen. Durch gleichzeitige Schulung der SchülerInnen und LehrerInnen ist zu hoffen, dass bei weiteren Themen die erlernten Tools und Fertigkeiten richtig ausgewählt und weiterhin eingesetzt werden. Das dritte Ziel ist eher langfristig angesetzt, dennoch haben einige KollegInnen für Mathematik und Englisch in Anlehnung an die jeweilige Lerneinheit bereits weitere Unterrichtseinheiten im EDV-Saal durchgeführt.

### **11.1 Rückmeldung der KollegInnen**

Die Aussagen waren durchwegs positiv und konstruktiv. Gerade in diesem Schuljahr waren eher FachkollegInnen beteiligt, die den Computer selten oder nie im Unterricht einsetzen, bzw. in ihrem Fach den EDV-Saal mit den SchülerInnen noch nie verwendet haben.

Vor allem folgende Punkte wurden von den KollegInnen während der Schulung und nach der Durchführung als bereichernd, wissenswert und bedenkenswert angegeben:

- Erweiterung der eigenen Kenntnisse über Aufbau und Verwendung des Schulnetzes
- Einblick in IKT-Kenntnisse der SchülerInnen was kann man als Lehrperson voraussetzen, was muss man im Vorfeld organisieren und bedenken (z.B.: Userlisten, Passwortwahl bei Benutzeraccounts für Internetanwendungen und Moodleplattform, Bereitstellen von Materialien im Schulnetz und im Moodlekurs, ...)
- Troubleshooting im EDV-Saal was kann passieren, wie geht man damit um, wer hilft?
- Methodenvielfalt
- Neue Tools für den Unterricht
- Materialien und Links für die weitere Unterrichtsarbeit im Internet
- Teamarbeit bei der Erstellung und Durchführung von Lerneinheiten (Assistenz im EDV-Saal)

### **11.2 Fragebogen an SchülerInnen zu Beginn und nach den 10 Lerneinheiten**

Im Fragebogen waren jeweils zu Projektbeginn im September 2012 und zu Projektende im Juni 2013 31 Fragen zu verschiedenen IKT-Fertigkeiten oder –Kenntnissen mit Ja oder Nein zu beantworten.

### **Fragebogen**:

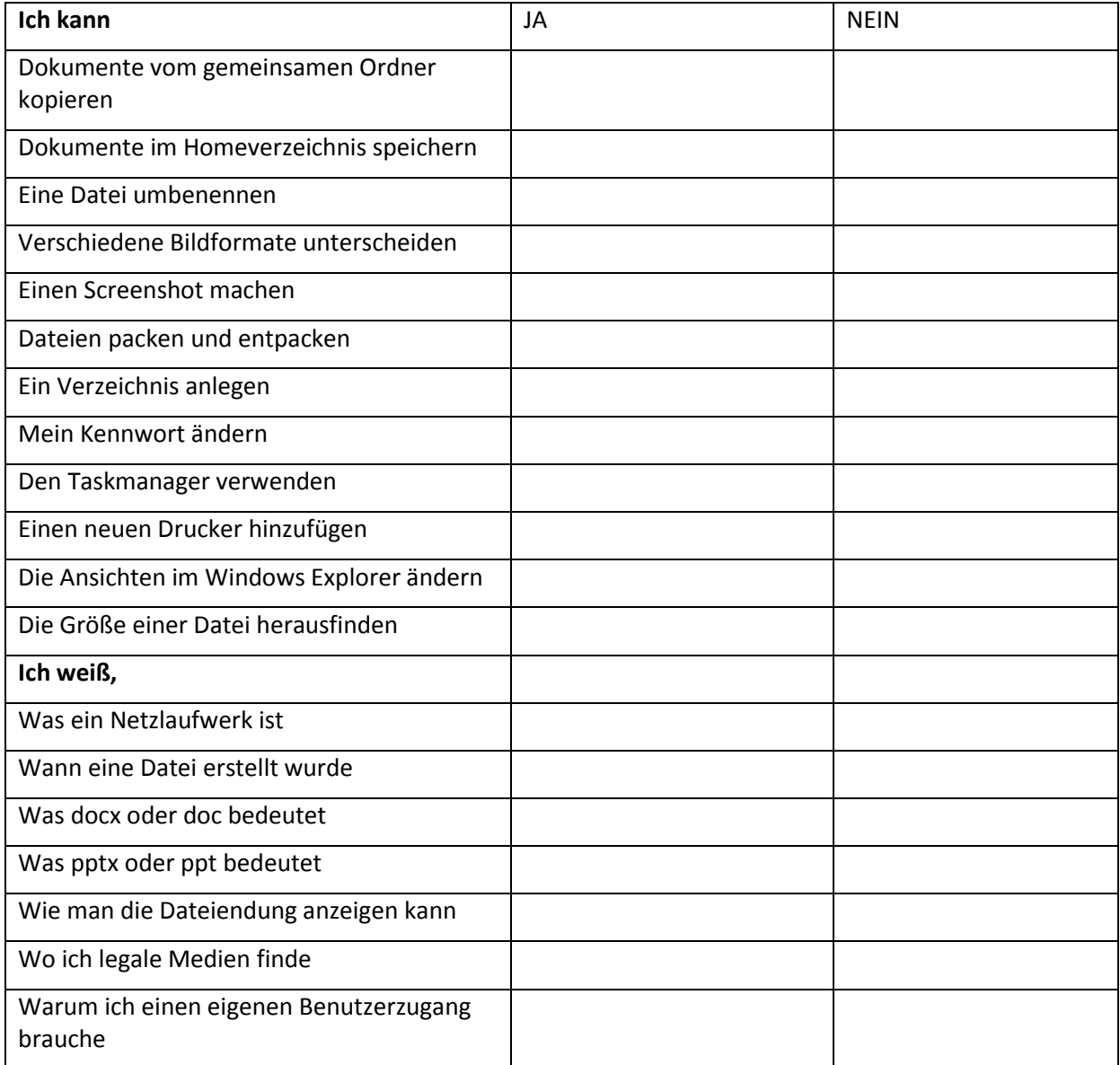

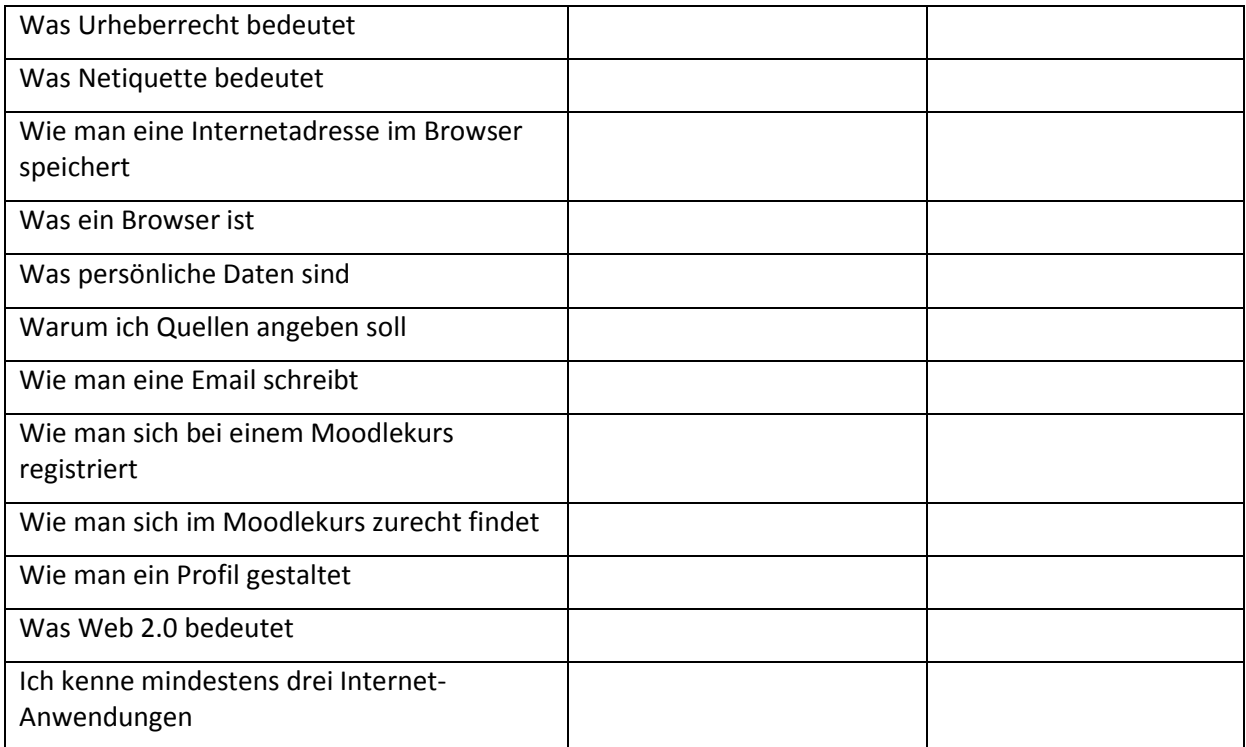

Es gibt insgesamt 50 SchülerInnen und 78 Schüler in den zweiten Klassen. Die einzige ausgewogene Klasse bezüglich Geschlecht ist die 2C mit 15 SchülerInnen und 13 Schülern. In der 2B, 2D und 2E gibt einen Überhang an Schülern (zwischen 75% und 80%), in der 2A einen Überhang an SchülerInnen (80%).

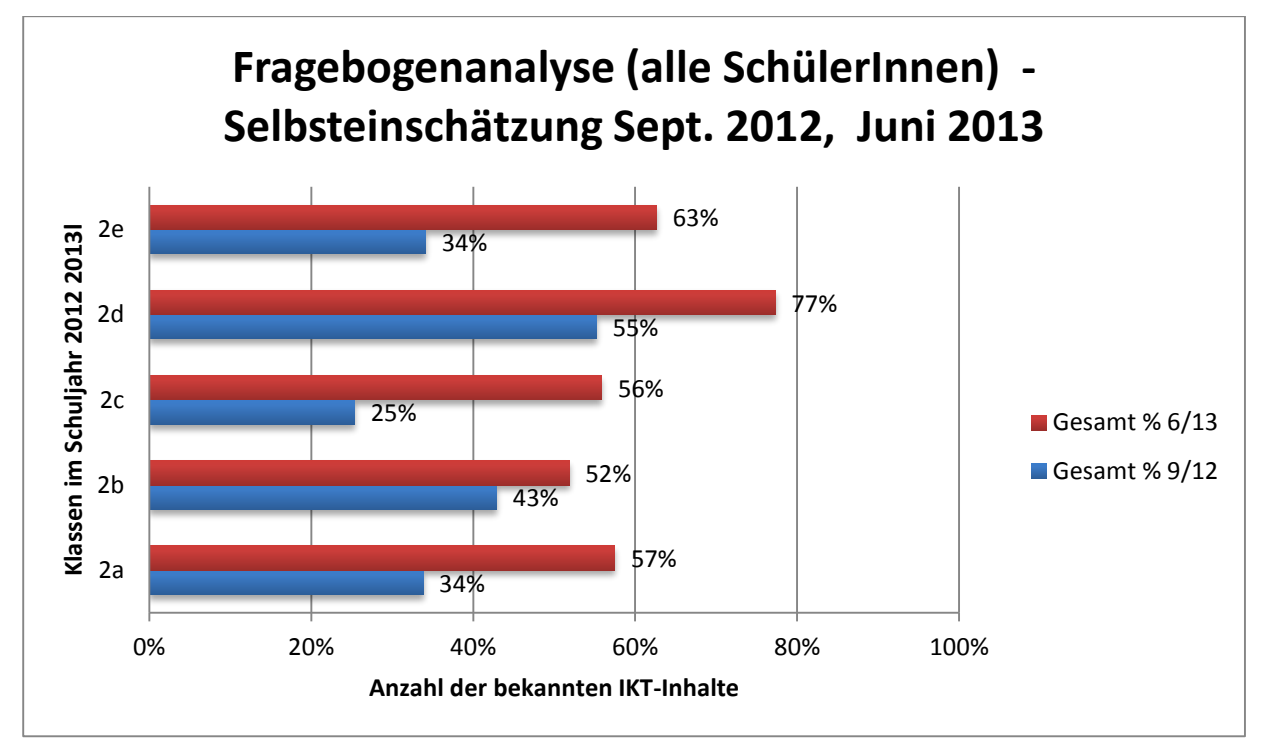

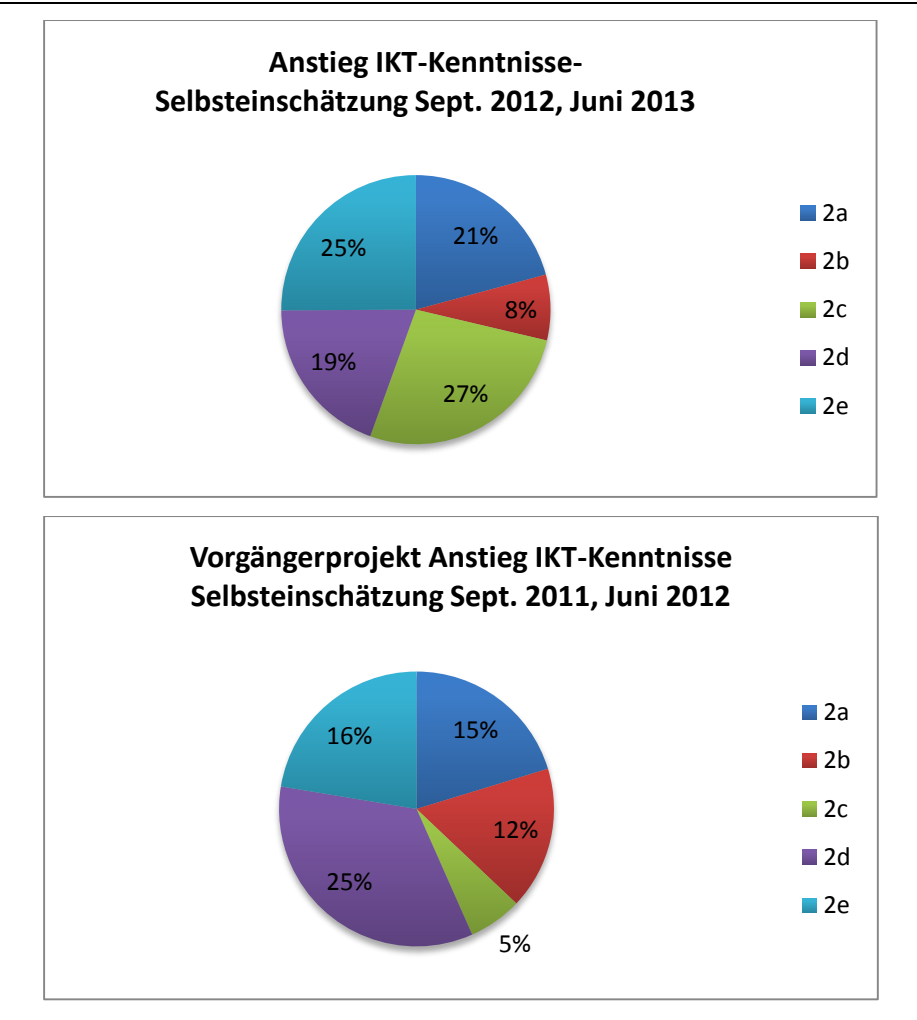

Es ergibt sich in diesem Projekt ein mittlerer Anstieg der Kenntnisse entsprechend Selbsteinschätzung von 23% über alle Klassen. Im Vorgängerprojekt war der mittlere Anstieg 14%. Eine mögliche Erklärung wäre die größere Anzahl an durchgeführten Lerneinheiten (10 statt 4) sowie der Assistenzlehrereinsatz in diesem Schuljahr.

# **12. OUTCOME**

Modul 1: 3 neue Lerneinheiten (Geographie und Wirtschaftskunde, Textiles und Technisches Werken, Musikerziehung). Jede Lerneinheit enthält Arbeitsblätter für die SchülerInnen, meist Videos zum selbständigen Erarbeiten, LehrerInneninformationen und manchmal Unterrichtsmaterialien für die KollegInnen

Modul 2: 7 adaptierte Lerneinheiten (Deutsch, Geschichte und Sozialkunde, Physik, Englisch, Mathematik, Biologie und Umweltkunde, Bildnerische Erziehung)

Modul 3: Moodlekurs an der Schule

Modul 6: Schülerfragebogen und Auswertung

Aus dem Vorgängerprojekt: IKT-Fertigkeiten Katalog

### **13. EMPFEHLUNGEN**

Die Integration von IKT in den Fachunterricht erfordert zunächst vor allem gute Basiskenntnisse der FachlehrerInnen über das Schulnetz, die Verwendung des Computers, Druckers und Beamers und der Standardprogramme. Für alle SchülerInnen sollte ein eigener PC, bzw. Laptop zur Verfügung stehen, bzw. im Raum sollten neben Computerarbeitsplätzen auch ausreichend andere Arbeitsplätze zur Verfügung stehen, damit die Aufgaben in Computeraufgaben und andere geteilt werden können. Es ist auch günstig zwischen den Lerneinheiten in einer Klasse nicht zu viel Zeit erstreichen zu lassen, damit die Kenntnisse nicht vergessen werden, die ja aufbauend für die weiteren Einheiten benötigt werden.

Für die Durchführung dieser Lerneinheiten braucht man neben Information und Schulung der durchführenden KollegInnen auch die Unterstützung durch die Administration (Organisation der Termine) und die Schulleitung (für das gesamte Projekt). Wichtig sind auch die Besprechung der Fachinhalte mit den FachkollegInnen und die Rücksicht auf deren Unterrichtsplanung.

- Gute Zusammenarbeit mit KollegInnen, Schulleitung und Administration
- Teamarbeit innerhalb der Fachgruppen, Sammlung von Lerneinheiten in den Fachgruppen
- AssistenzlehrerIn im EDV-Saal
- Angebot von Schulungen in Gruppen oder als Einzelschulung (e-Buddy)
- Rasche Zugriffsmöglichkeit auf Laptops oder andere digitale Endgeräte für das Arbeiten in den Klassenzimmern

### **14. VERBREITUNG**

- Das Konzept und die Lerneinheiten wurden beim eLSA-Meilensteintreffen für die Wiener Schulen am 9. Und 10. April 2012 gezeigt, diskutiert und den KollegInnen zur Verfügung gestellt.
- Der fertige Kurs mit allen Lerneinheiten wird interessierten KollegInnen innerhalb und außerhalb der Schule über die Moodle-Plattform zur Verfügung gestellt. Wegen Problemen mit der aktuellen Moodle-Plattform (Kurse können nach der Sicherung nicht mehr wiederhergestellt werden – für die Nutzung ohne SchülerInnendaten notwendig!), können derzeit nur die KollegInnen an der Schule diese Plattform nutzen.
- Im Rahmen eines LehrerInnenaustausches wurde die Lerneinheit zu Geographie und Wirtschaftskunde in Finnland unterrichtet.

# **ANHANG**

Lerneinheiten:

- Deutsch Deutsch.zip
- Geschichte und Sozialkunde polis.zip
- $\bullet$  Englisch food.zip
- Mathematik Mathematik.zip
- Physik Physik.zip
- Biologie und Umweltkunde Biologie.zip
- Bildnerische Erziehung BE.zip
- Geographie und Wirtschaftskunde GEO.zip
- Lerneinheiten auf der Lernplattform: (Moodlekurs leider noch nicht verfügbar wegen Problemen beim Sichern und Wiederherstellen ohne Nutzerdaten beim Wiener Bildungsserver)
- Textiles und Technisches Werken siehe Screenshots im Text
- Musikerziehung Screenshot der Lerneinheit im Moodlekurs: Lerneinheit\_Musik.png
- Fragebogen für SchülerInnen: Fragebogen SchülerInnen.docx
- IKT-Fertigkeiten Katalog: IKT\_Fertigkeiten\_Katalog.doc